## **How to design REST API**

You can [design your REST API](https://www.visual-paradigm.com/features/visual-api-designer/) by drawing a class diagram that represents your resource, the request and response body.

## **Drawing REST Resource**

A [REST](https://en.wikipedia.org/wiki/Representational_state_transfer) resource is the fundamental unit of a web service that conforms to REST. It is an object with a URI, the http request method, associated parameters and the request/response body. Each of the REST resources represents a specific service available on the path specified by its URI property. Therefore, if you want to model multiple services, please draw multiple REST resources.

To draw a REST resource:

- 1. Select **Diagram > New** from the application toolbar. In the **New Diagram** window, select **Class Diagram** and the click **Next**. Enter the diagram name and description and then click **OK**.
- 2. Select **REST Resource** in the diagram toolbar.

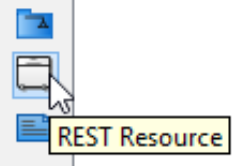

3. Click on the diagram to create a REST Resource. Name the resource by giving it a short and meaningful name.

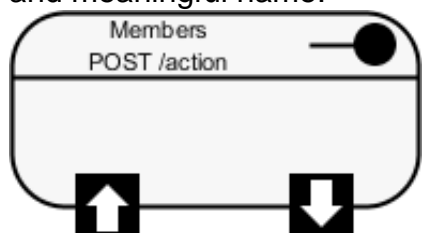

4. Right click on the REST Resource and select **Open Specification...** from the popup menu.

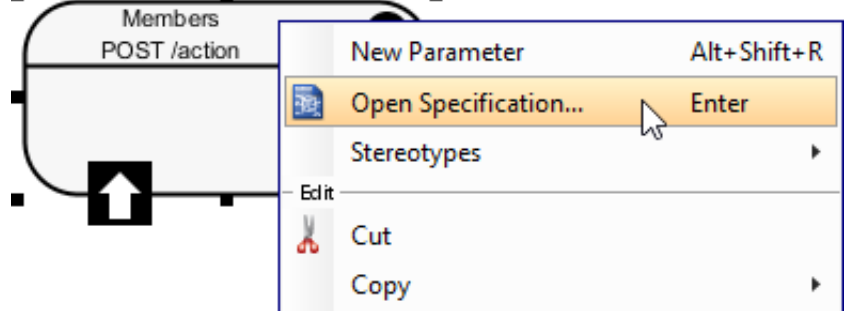

5. In the **General** tab, fill in the following: Property Description URI